# **APPDYNAMICS**

.

# **OSGi Infrastructure Configuration**

#### **On this page:** • [Configure Eclipse Equinox](#page-1-0) [Configure Apache Sling](#page-2-0) [Configure JIRA or Confluence](#page-2-1) [Configure Other OSGi-based Containers](#page-3-0) **Related pages:** [GlassFish Startup Settings](https://docs.appdynamics.com/display/PRO44/GlassFish+Startup+Settings)

The GlassFish application server versions 3.x and later uses OSGi architecture. By default, OSGi containers follow a specific model for bootstrap class delegation. Classes that are not specified in the container's CLASSPATH are not delegated to the bootstrap classloader; therefore you must configure the OSGi containers for the Java Agentclasses.

For more information, see [GlassFish OSGi Configuration per Domain](https://docs.oracle.com/cd/E26576_01/doc.312/e24928/overview.htm#GSADG00004).

To ensure that the OSGi container identifies the Java Agent, specify the following package prefix:

org.osgi.framework.bootdelegation=com.singularity.\*

This prefix follows the regular boot delegation model so that the Java Agent classes are visible.

If you already have existing boot delegations, add "com.singularity.\*" to the existing path separated by a comma. For example:

org.osgi.framework.bootdelegation=com.sun.btrace.**, com.singularity.**

# <span id="page-1-0"></span>Configure Eclipse Equinox

If running Eclipse Equinox under Glassfish:

- 1. Open the config.ini file located at <glassfish install directory>/glassfish/osgi/equinox/configuration.
- 2. Add the following package prefix to the config.ini file:

org.osgi.framework.bootdelegation=com.singularity.\*

If running Eclipse Equinox under the WebSphere Application Server Liberty profile:

- 1. Open the bootstrap.properties file in the JVM directory < WLP\_home>/usr/servers/<server\_name> for editing.
- 2. Add the following line:

```
org.osgi.framework.bootdelegation=com.singularity.*
```
For more information see [Getting Started with Equinox.](http://www.eclipse.org/equinox/documents/quickstart.php)

#### <span id="page-2-0"></span>Configure Apache Sling

- 1. Open the sling.properties file. The location of the sling.properties varies depending on the Java platform.
- In the Sun/Oracle implementation, the sling.properties file is located at <java.home>/lib.
- 2. Add following package prefix to the sling.properties file:

org.osgi.framework.bootdelegation=com.singularity.\*

#### <span id="page-2-1"></span>Configure JIRA or Confluence

For JIRA 5.1.8 and newer and Confluence 5.3 and newer:

- 1. Open the startup script (i.e., catalina.sh) for editing.
- 2. Look for the start command block (look for "elif [ "\$1" = "start" ] ; then")
- 3. Add the following Java system property alongside the existing properties in both else blocks:

-Datlassian.org.osgi.framework.bootdelegation=META-INF.services,com.yourkit,com.singularity. \*,com.jprofiler,com.jprofiler.\*,org.apache.xerces,org.apache.xerces.\*,org.apache.xalan,org. apache.xalan.\*,sun.\*,com.sun.jndi,com.icl.saxon,com.icl.saxon.\*,javax.servlet,javax.servlet. \*,com.sun.xml.bind.\*

4. Add the property to the run command block as well to instrument the application started in run mode. For example:

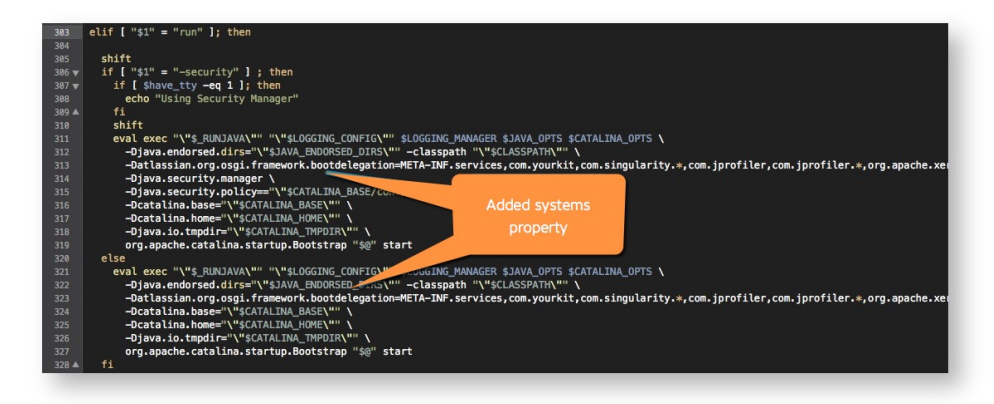

5. Add the Java Agent location as a new Java option:

- For Linux, use JAVA\_OPTS=
- For Windows, use set JAVA\_OPTS=%JAVA\_OPTS%

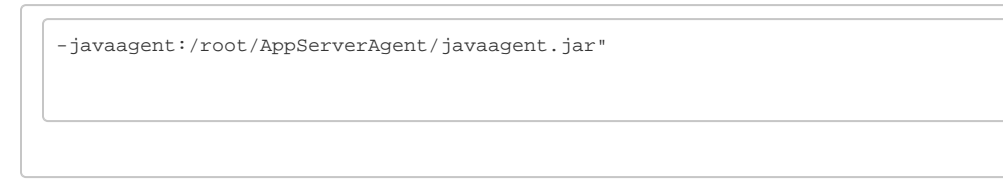

6. Restart the application. You can add the Java option in the file just before the comment line "Execute The Requested Command".

### <span id="page-3-0"></span>Configure Other OSGi-based Containers

For other OSGI-based runtime containers, add the following package prefix to the appropriate OSGi configuration.

file.org.osgi.framework.bootdelegation=com.singularity.\*